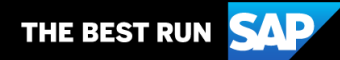

**SAP Business Network**

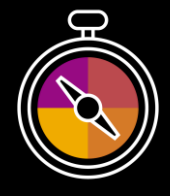

**Supplier Guide Add-On Your companion guide for transacting with BT Group**

# **Welcome!**

**1**

**2**

Congratulations on joining SAP Business Network as a supplier. You're now part of a global network of 4 million companies. Leading businesses like yours have leveraged their SAP Business Network Enterprise Accounts to grow their business, improve operational efficiencies, and deliver a better experience to their customers.

Your supplier account has been designed to make transacting with your customers as easy as possible. To get started and trained on how to use your SAP Business Network account with BT Group, please follow the steps below:

### **Visit our [Supplier Training page](https://support.ariba.com/Adapt/SAP_Business_Network_Supplier_Training/)**

Learn how to set up and operate your supplier account on the SAP detailed Supplier Training Page. If the above hyperlink doesn't work, copy-paste the following links in your browser instead: [https://support.ariba.com/Adapt/SAP\\_Business\\_Network\\_Supplier\\_Training/](https://support.ariba.com/Adapt/SAP_Business_Network_Supplier_Training/)

#### **Review the specifics of transacting with BT Group**

Make sure to read through this document to become familiar with all business specific actions and requirements from BT. This document will help you navigate through the detailed content of our Supplier Training Page.

We wish you a lot of success using SAP Business Network!

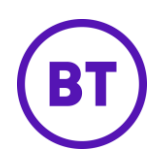

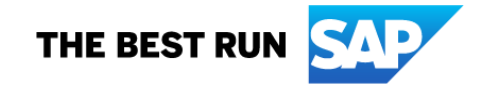

## **TABLE OF CONTENTS**

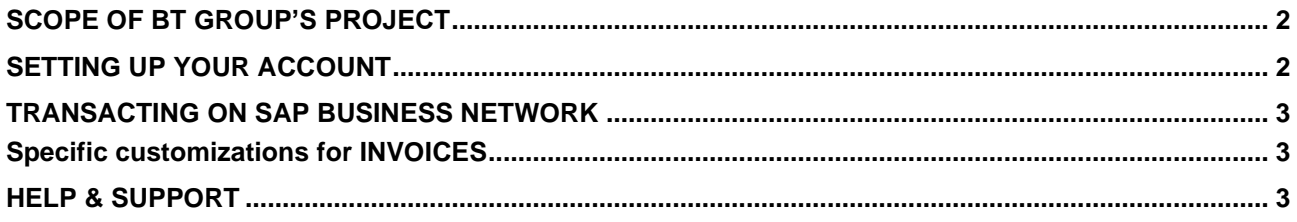

### <span id="page-2-0"></span>**SCOPE OF BT GROUP'S PROJECT**

This section specifies which documents will be transacted through SAP Business Network. Some of them will be mandatory, others will simply be available and considered optional.

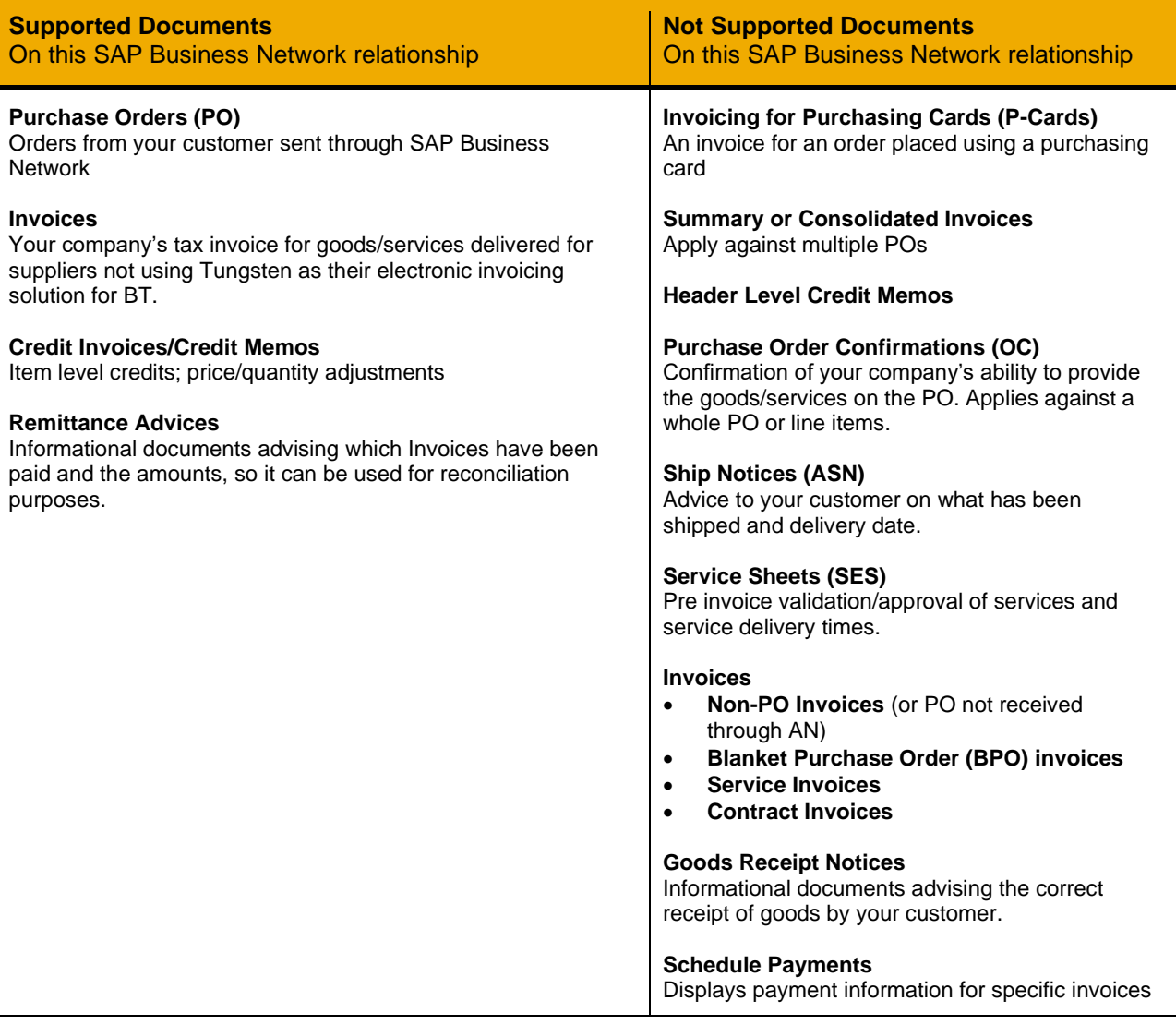

#### <span id="page-2-1"></span>**SETTING UP YOUR ACCOUNT**

This section covers what the minimum set up requirements are in your SAP Business Network account to transact successfully.

**Please make sure you complete at least the following chapters of the** *'***I Need to create / configure my supplier account' section on the [Supplier Training Page](https://support.ariba.com/Adapt/SAP_Business_Network_Supplier_Training/)**.

- Complete your Company Profile
- Complete your Enablement Tasks
- Configure your Email Notifications
- Configure Electronic Order Routing method and Notifications
- Configure Electronic Invoice Notifications, including Tax Details
- Configure your Remittance Information
- Set up a test account (**only** if you are publishing an electronic catalog or starting an integration project)

#### <span id="page-3-0"></span>**TRANSACTING ON SAP BUSINESS NETWORK**

This section mentions the specifics of transacting with BT Group on SAP Business Network once your account has been set up. You'll find detailed instructions in the Transacting section of the **[Supplier Training](https://support.ariba.com/Adapt/SAP_Business_Network_Supplier_Training/)  [Page](https://support.ariba.com/Adapt/SAP_Business_Network_Supplier_Training/)**.

#### <span id="page-3-1"></span>**Specific customizations for INVOICES**

Detailed instructions on how to perform invoicing are available on our **[Supplier Training Page](https://support.ariba.com/Adapt/SAP_Business_Network_Supplier_Training/)**, under the *Invoicing* section.

- A new and unique invoice number must be provided for each invoice
- Invoice reference numbers must be maximum 16 characters
- Duplicate invoices will be rejected unless resubmitting a corrected invoice that previously had a failed/rejected status on AN
- BT Group prefer invoices to be submitted electronically
- An invoice previously submitted cannot be cancelled. For corrections and adjustments, please create a Credit Memo.

#### <span id="page-3-2"></span>**HELP & SUPPORT**

- The **Help Center** is located within your account and used to access documentation, FAQs and tutorials. If you have an Enterprise account, you can create a service request via the Help Center. Once submitted, a member of customer support will contact you via your preferred method: phone, chat, or email.
- Learn how to set up and operate your supplier account on the **Supplier [Training Page](https://support.ariba.com/Adapt/SAP_Business_Network_Supplier_Training/)**
- For help on specific tasks, see the **[SAP Supplier Library of training videos](https://cdnapisec.kaltura.com/html5/html5lib/v2.86/mwEmbedFrame.php/p/1921661/uiconf_id/31736811?wid=_1921661&iframeembed=true&playerId=kaltura_player_1507216725&flashvars%5bstreamerType%5d=auto&flashvars%5bplaylistAPI.kpl0Id%5d=1_nnz4ij93)**
- For general support information go to **[SAP Help Portal](https://help.sap.com/docs/sap-business-network-for-trading-partners)**

For help on the BT Supplier Network please email [mfb.supplier.enablement@bt.com](mailto:mfb.supplier.enablement@bt.com)

#### **www.sap.com/contactsap**

© 2023 SAP SE or an SAP affiliate company. All rights reserved.<br>No part of this publication may be reproduced or transmitted in any form or for any purpose without the express permission of SAP SE or an SAP affiliate compa

The information contained herein may be changed without prior notice. Some software products marketed by SAP SE and its distributors contain proprietary software components of other software vendors.<br>National product speci

These materials are provided by SAP SE or an SAP affiliate company for informational purposes only, without representation or warranty of any kind, and SAP or its affiliated companies shall not be liable<br>for errors or omis

In particular, SAP SE or its affiliated companies have no obligation to pursue any course of business outlined in this document or any related presentation, or to develop or release any functionality are<br>all subject to cha cautioned not to place undue reliance on these forward-looking statements, and they should not be relied upon in making purchasing decisions.

SAP and other SAP products and services mentioned herein as well as their respective logos are trademarks or registered trademarks of SAP SE (or an SAP affiliate company) in Germany and other<br>countries. All other product a

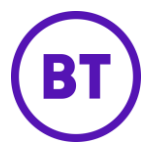

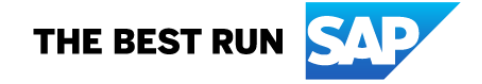